Τροφοδοσία

Οδηγός Χρήστη

© Copyright 2007 Hewlett-Packard Development Company, L.P.

Η επωνυµία Windows είναι εµπορικό σήµα κατατεθέν της εταιρείας Microsoft Corporation στις Η.Π.Α.

Οι πληροφορίες στο παρόν έγγραφο µπορεί να αλλάξουν χωρίς προειδοποίηση. Οι µοναδικές εγγυήσεις για προϊόντα και υπηρεσίες της HP είναι αυτές που ορίζονται στις ρητές δηλώσεις εγγύησης που συνοδεύουν αυτά τα προϊόντα και αυτές τις υπηρεσίες. Τίποτα από όσα αναφέρονται στο παρόν δεν πρέπει να εκληφθεί ως πρόσθετη εγγύηση. Η HP δεν θα φέρει ευθύνη για τεχνικά ή λεκτικά σφάλµατα ή παραλείψεις που περιλαµβάνονται στο παρόν.

Πρώτη έκδοση: Μάρτιος 2007

Κωδικός εγγράφου: 435744-151

# **Σηµείωση για το προϊόν**

Αυτός ο οδηγός χρήσης περιγράφει τις λειτουργίες που είναι κοινές στα περισσότερα µοντέλα. Ορισµένες λειτουργίες µπορεί να µην είναι διαθέσιµες στον δικό σας υπολογιστή.

# **Πίνακας περιεχοµένων**

### **1 Θέσεις στοιχείων ελέγχου και φωτεινών ενδείξεων [λειτουργίας](#page-6-0)**

## **2 Τερµατισµός λειτουργίας [υπολογιστή](#page-8-0)**

### **3 Ορισµός επιλογών [τροφοδοσίας](#page-9-0) για Windows XP**

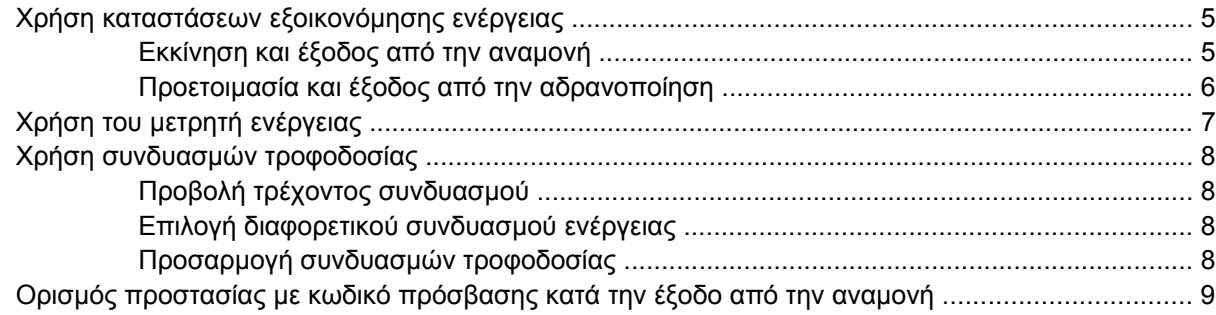

## **4 Χρήση [τροφοδοσίας](#page-15-0) από µπαταρία**

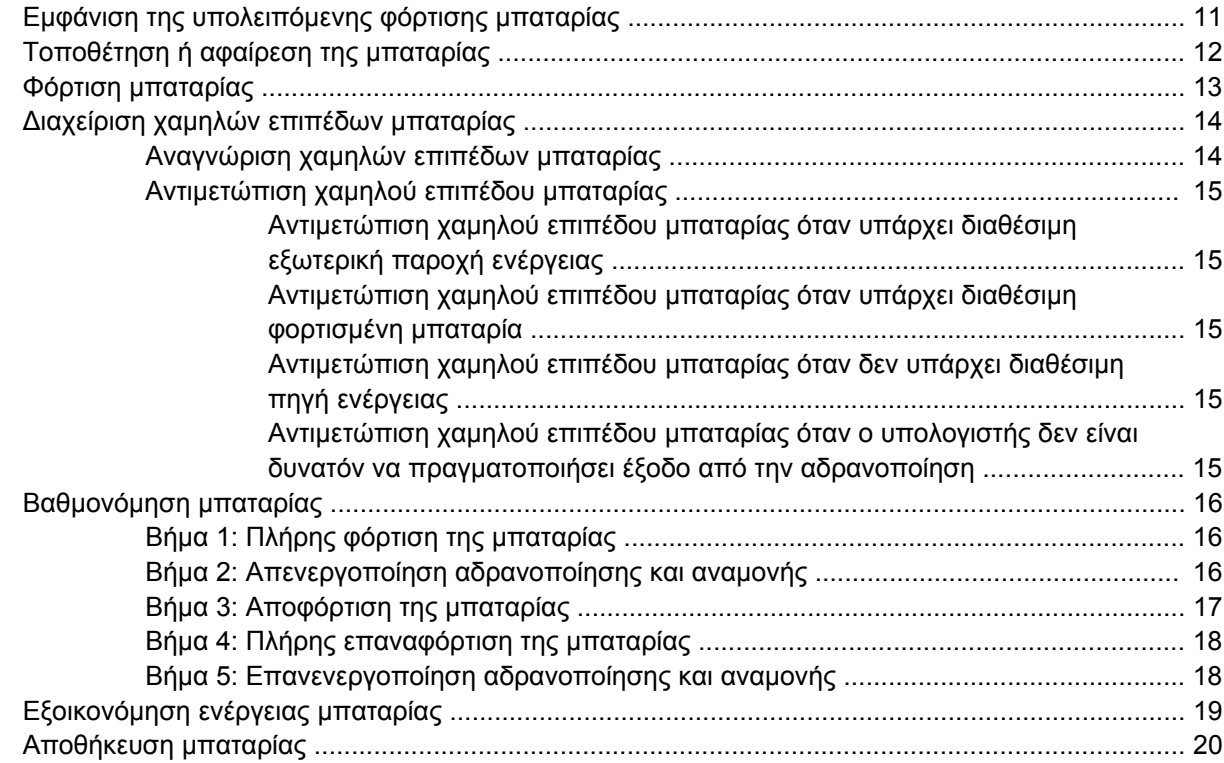

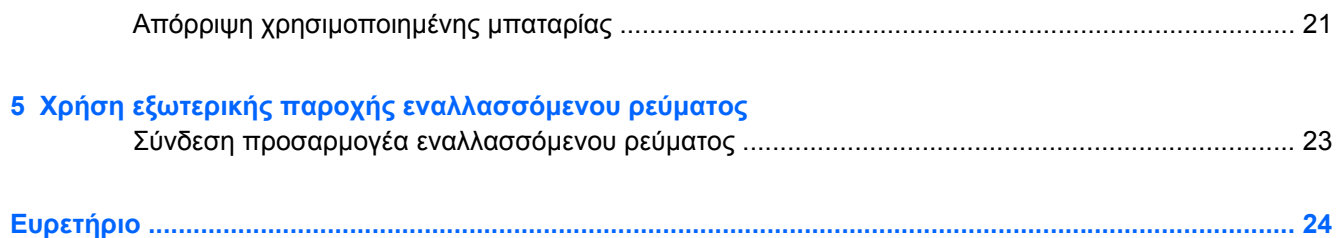

# <span id="page-6-0"></span>**1 Θέσεις στοιχείων ελέγχου και φωτεινών ενδείξεων λειτουργίας**

Στην εικόνα και τον πίνακα που ακολουθούν προσδιορίζονται και περιγράφονται οι θέσεις των στοιχείων ελέγχου και των φωτεινών ενδείξεων λειτουργίας.

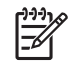

**ΣΗΜΕΙΩΣΗ:** Ο υπολογιστής σας ίσως να διαφέρει λίγο από αυτόν που εικονίζεται στο παρόν κεφάλαιο.

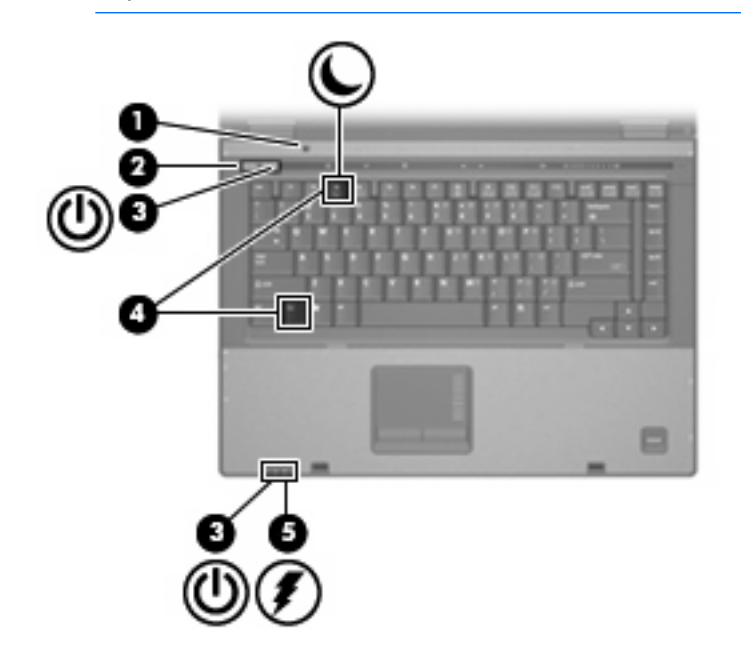

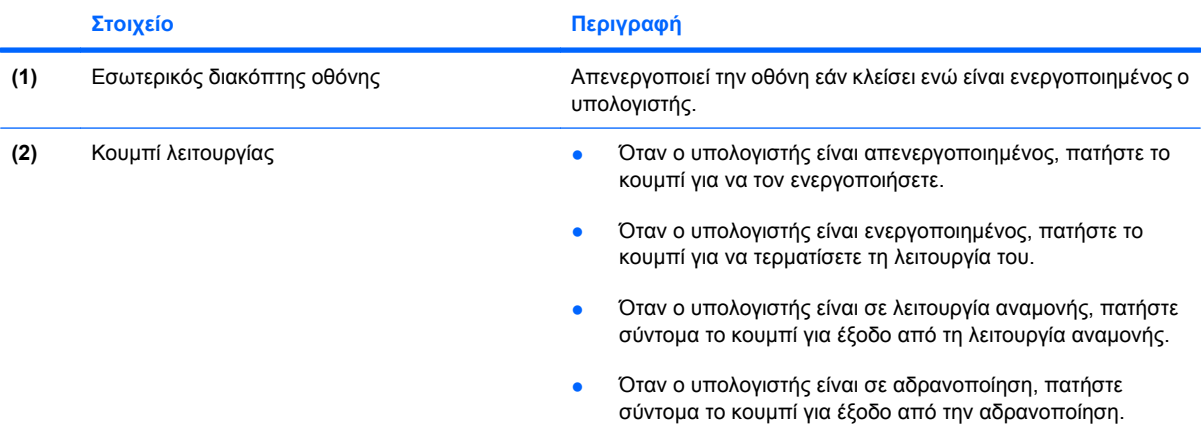

<span id="page-7-0"></span>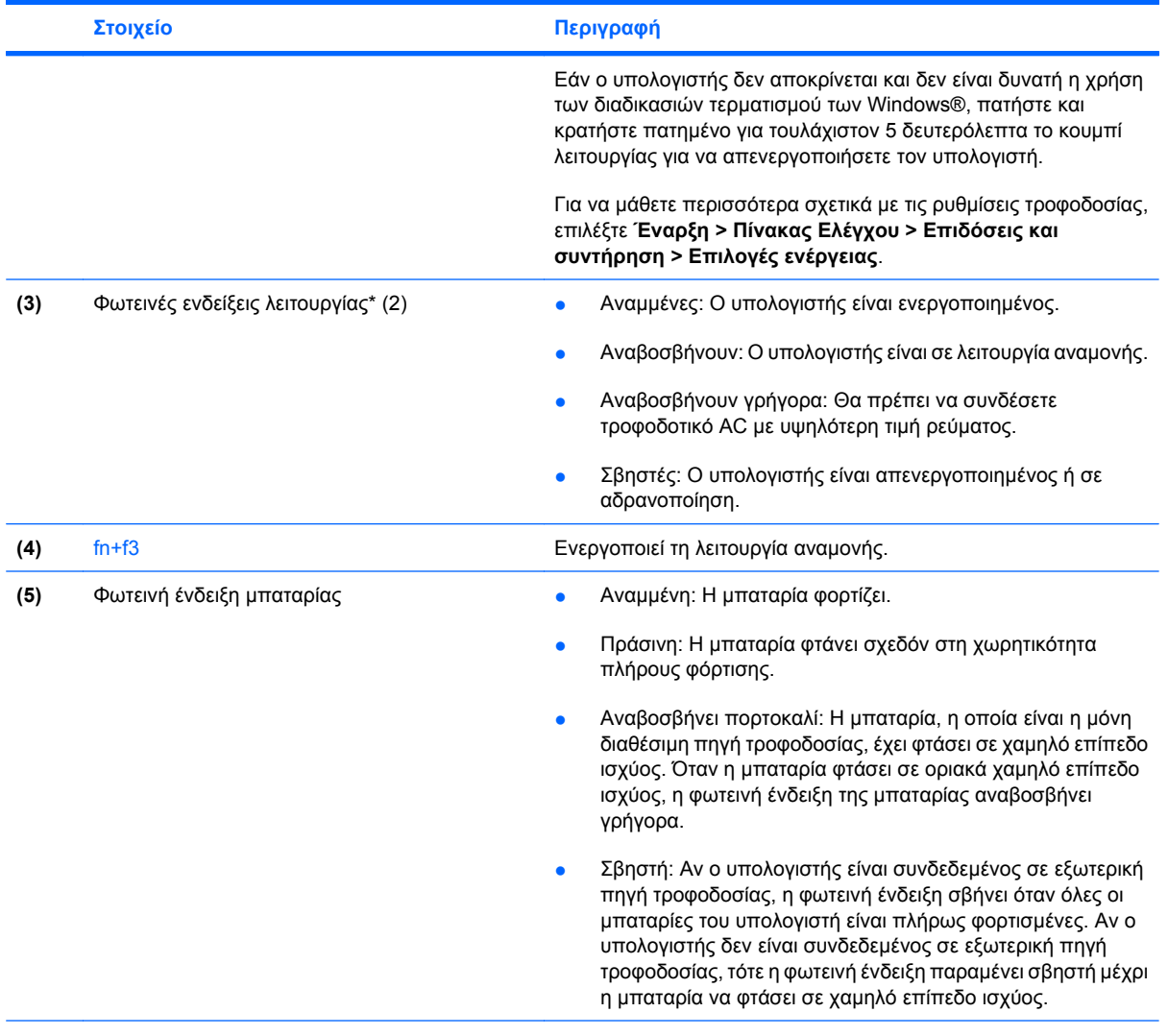

\*Οι 2 φωτεινές ενδείξεις λειτουργίας εµφανίζουν τις ίδιες πληροφορίες. Η φωτεινή ένδειξη του κουµπιού λειτουργίας είναι ορατή µόνο όταν ο υπολογιστής είναι ανοικτός. Η φωτεινή ένδειξη λειτουργίας που βρίσκεται στην πρόσοψη του υπολογιστή είναι ορατή ανεξάρτητα από το αν ο υπολογιστής είναι ανοικτός ή κλειστός.

# <span id="page-8-0"></span>**2 Τερµατισµός λειτουργίας υπολογιστή**

**ΠΡΟΣΟΧΗ:** Οι πληροφορίες που δεν έχουν αποθηκευτεί θα χαθούν κατά τον τερµατισµό λειτουργίας του υπολογιστή.

Η εντολή "Τερµατισµός λειτουργίας" κλείνει όλα τα ανοιχτά προγράµµατα, περιλαµβανοµένου του λειτουργικού συστήµατος, και κατόπιν απενεργοποιεί την οθόνη και τον υπολογιστή.

Τερµατίστε τη λειτουργία του υπολογιστή υπό οποιαδήποτε από τις ακόλουθες συνθήκες:

- Όταν πρέπει να αντικαταστήσετε την µπαταρία ή να πραγµατοποιήσετε πρόσβαση σε στοιχεία µέσα στον υπολογιστή
- Όταν συνδέετε µια εξωτερική συσκευή υλικού που δεν συνδέεται σε θύρα USB ή θύρα 1394
- Όταν ο υπολογιστής πρόκειται να μείνει αχρησιμοποίητος και αποσυνδεδεμένος από εξωτερική παροχή ενέργειας για µεγάλο χρονικό διάστηµα

Για να τερµατίσετε τη λειτουργία του υπολογιστή, ακολουθήστε τα παρακάτω βήµατα:

 $\frac{1}{2}$ **ΣΗΜΕΙΩΣΗ:** Εάν ο υπολογιστής είναι σε αναµονή ή αδρανοποίηση θα πρέπει πρώτα να εξέλθετε από την Αναµονή ή την αδρανοποίηση για να τον απενεργοποιήσετε.

- **1.** Αποθηκεύστε την εργασία σας και κλείστε όλα τα ανοικτά προγράµµατα.
- **2.** Επιλέξτε **Έναρξη > Σβήσιµο του υπολογιστή > Απενεργοποίηση**.

**ΣΗΜΕΙΩΣΗ:** Εάν έχετε εγγραφεί σε τοµέα δικτύου, το κουµπί στο οποίο κάνετε κλικ ονοµάζεται "Τερµατισµός" αντί για "Σβήσιµο του υπολογιστή".

Εάν ο υπολογιστής δεν ανταποκρίνεται και δεν µπορείτε να χρησιµοποιήσετε τις διαδικασίες τερµατισµού λειτουργίας που προαναφέρθηκαν, δοκιµάστε τις ακόλουθες διαδικασίες έκτακτης ανάγκης µε τη σειρά που αναγράφονται:

- Πατήστε το συνδυασµό πλήκτρων ctrl+alt+delete. Έπειτα κάντε κλικ στο **Τερµατισµός > Απενεργοποίηση**.
- Πατήστε και κρατήστε πατηµένο το κουµπί λειτουργίας για τουλάχιστον 5 δευτερόλεπτα.
- Αποσυνδέστε τον υπολογιστή από την εξωτερική παροχή ενέργειας και αφαιρέστε την µπαταρία.

 $\begin{bmatrix} \frac{1}{2} & 0 \\ 0 & 0 \end{bmatrix}$ 

# <span id="page-9-0"></span>**3 Ορισµός επιλογών τροφοδοσίας για Windows XP**

# <span id="page-10-0"></span>**Χρήση καταστάσεων εξοικονόµησης ενέργειας**

Ο υπολογιστής έχει δύο εργοστασιακά ενεργοποιηµένες καταστάσεις εξοικονόµησης ενέργειας: την Αναµονή και την Αδρανοποίηση

Όταν ενεργοποιείτε την αναµονή, οι φωτεινές ενδείξεις λειτουργίας αναβοσβήνουν και τα δεδοµένα στην οθόνη διαγράφονται. Οι εργασίες σας αποθηκεύονται στη µνήµη. Η έξοδος από την αναµονή είναι πιο γρήγορη από την έξοδο από την αδρανοποίηση. Εάν ο υπολογιστής είναι σε αναμονή για μεγάλο χρονικό διάστηµα ή εάν η µπαταρία φτάσει σε κρίσιµο επίπεδο µπαταρίας ενώ είναι σε αναµονή, ο υπολογιστής εκκινεί την ααδρανοποίηση.

Με την εκκίνηση της αδρανοποίησης, η εργασία σας αποθηκεύεται σε ένα αρχείο αδρανοποίησης στον σκληρό δίσκο και έπειτα τερµατίζεται η λειτουργία του υπολογιστή.

**ΠΡΟΣΟΧΗ:** Για να αποτρέψετε πιθανή αλλοίωση του ήχου ή της εικόνας, απώλεια της δυνατότητας αναπαραγωγής ήχου ή εικόνας, ή απώλεια πληροφοριών, µην ενεργοποιείτε τη λειτουργία αναµονής ή αδρανοποίησης κατά την ανάγνωση ή την εγγραφή σε δίσκο ή σε εξωτερική κάρτα µέσων.

**ΣΗΜΕΙΩΣΗ:** ∆εν είναι δυνατή η εκκίνηση οποιουδήποτε τύπου σύνδεσης δικτύου ή η εκτέλεση οποιασδήποτε λειτουργίας του υπολογιστή όσο ο υπολογιστής βρίσκεται σε λειτουργία αναµονής ή αδρανοποίησης.

**ΣΗΜΕΙΩΣΗ:** Όταν το HP 3D DriveGuard έχει ακινητοποιήσει µια µονάδα, ο υπολογιστής δεν θα εκκινήσει την αναµονή ή αδρανοποίηση και η οθόνη θα σβήσει.

## **Εκκίνηση και έξοδος από την αναµονή**

Το σύστηµα έχει ρυθµιστεί εργοστασιακά για να εκκινεί την αναµονή ύστερα από 30 λεπτά λεπτά αδράνειας ενώ ο υπολογιστής λειτουργεί µε µπαταρία και 25 λεπτά αδράνειας όταν λειτουργεί µε εξωτερική τροφοδοσία.

Μπορείτε να αλλάξετε τις ρυθµίσεις ενέργειας και τα χρονικά όρια χρησιµοποιώντας τη ρύθµιση "Επιλογές παροχής ενέργειας" στον Πίνακα Ελέγχου των Windows®.

Ενώ ο υπολογιστής είναι ενεργοποιηµένος, µπορείτε να ενεργοποιήσετε την αναµονή µε έναν από τους εξής τρόπους:

- Πατήστε fn+f3.
- Κάντε κλικ στο **Έναρξη > Σβήσιµο του υπολογιστή > Αναµονή**.

Εάν δεν εµφανίζεται η επιλογή "Αναµονή", ακολουθήστε τα παρακάτω βήµατα:

- **α.** Κάντε κλικ στο κάτω βέλος.
- **β.** Eπιλέξτε **Αναµονή** από τη λίστα.
- **γ.** Κάντε κλικ στο **OK**.

Για έξοδο από την αναµονή:

▲ Πατήστε το κουµπί λειτουργίας.

Όταν ο υπολογιστής εξέλθει από την αναµονή, οι φωτεινές ενδείξεις λειτουργίας ανάβουν και οι εργασίες σας επιστρέφουν στην οθόνη εκεί όπου σταµατήσατε.

<span id="page-11-0"></span>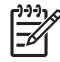

**ΣΗΜΕΙΩΣΗ:** Εάν έχετε ορίσει να απαιτείται κωδικός πρόσβασης κατά την έξοδο του υπολογιστή από την Αναµονή, πρέπει να εισαγάγετε τον κωδικό πρόσβασης των Windows πριν η εργασία σας να επανέλθει στην οθόνη.

## **Προετοιµασία και έξοδος από την αδρανοποίηση**

Το σύστηµα έχει ρυθµιστεί εργοστασιακά για να εκκινεί την αδρανοποίηση ύστερα από 30 λεπτά λεπτά αδράνειας ενώ ο υπολογιστής λειτουργεί µε µπαταρία ή όταν η µπαταρία φτάσει σε κρίσιµο επίπεδο µπαταρίας.

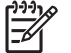

**ΣΗΜΕΙΩΣΗ:** Το σύστηµα δεν ενεργοποιεί την αδρανοποίηση όταν λειτουργεί µε εξωτερική τροφοδοσία.

Μπορείτε να αλλάξετε τις ρυθµίσεις ενέργειας και τα χρονικά όρια, χρησιµοποιώντας τη ρύθµιση "Επιλογές παροχής ενέργειας" στον Πίνακα Ελέγχου των Windows.

Για προετοιµασία της αδρανοποίησης:

- **1.** Επιλέξτε **Έναρξη > Σβήσιµο του υπολογιστή**.
- **2.** Κρατήστε πατηµένο το πλήκτρο shift και επιλέξτε **Αδρανοποίηση**.

Εάν δεν εµφανίζεται η επιλογή "Αδρανοποίηση", ακολουθήστε τα παρακάτω βήµατα:

- **α.** Κάντε κλικ στο κάτω βέλος.
- **β.** Επιλέξτε **Αδρανοποίηση** από τη λίστα.
- **γ.** Κάντε κλικ στο **OK**.

Για έξοδο από την αδρανοποίηση:

▲ Πατήστε το κουµπί λειτουργίας.

Οι φωτεινές ενδείξεις παροχής ενέργειας ανάβουν και η εργασία σας επιστρέφει στην οθόνη στο σηµείο που σταµατήσατε να εργάζεστε.

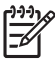

**ΣΗΜΕΙΩΣΗ:** Εάν έχετε ορίσει να απαιτείται κωδικός πρόσβασης κατά την έξοδο του υπολογιστή από την αδρανοποίηση, πρέπει να εισαγάγετε τον κωδικό πρόσβασης των Windows προκειµένου η εργασία σας να επανέλθει στην οθόνη.

# <span id="page-12-0"></span>**Χρήση του µετρητή ενέργειας**

Ο µετρητής ενέργειας βρίσκεται στην περιοχή ειδοποίησης, στη δεξιά πλευρά της γραµµής εργασιών. Ο µετρητής ενέργειας σας επιτρέπει να έχετε γρήγορη πρόσβαση στις ρυθµίσεις ενέργειας και να βλέπετε το απόθεµα φόρτισης της µπαταρίας.

- Για πρόσβαση στις επιλογές ενέργειας, κάντε δεξί κλικ στο εικονίδιο του **µετρητή ενέργειας** και επιλέξτε **Ρύθµιση ιδιοτήτων της τροφοδοσίας**.
- Για να εμφανίσετε το ποσοστό φόρτισης που παραμένει, κάντε διπλό κλικ στο εικονίδιο του **Μετρητή ενέργειας**.

Χρησιµοποιούνται διαφορετικά εικονίδια για να εµφανιστεί αν ο υπολογιστής τροφοδοτείται από την µπαταρία ή από εξωτερική πηγή τροφοδοσίας.

Για αφαίρεση του εικονιδίου µετρητή ενέργειας από την περιοχή ειδοποίησης, ακολουθήστε τα παρακάτω βήµατα:

- **1.** Κάντε δεξί κλικ στο εικονίδιο του **Μετρητή ενέργειας** στην περιοχή ειδοποίησης και επιλέξτε **Ρύθµιση ιδιοτήτων της τροφοδοσίας**.
- **2.** Κάντε κλικ στην καρτέλα **Για προχωρηµένους**.
- **3.** Καταργήστε την επιλογή στο πλαίσιο ελέγχου **Εµφάνιση του εικονιδίου στη γραµµή εργασιών**.
- **4.** Κάντε κλικ στην επιλογή **Εφαρµογή** και έπειτα στο κουµπί **OK**.

Για εµφάνιση του εικονιδίου µετρητή ενέργειας στην περιοχή ειδοποίησης, ακολουθήστε τα παρακάτω βήµατα:

- **1.** Επιλέξτε **Έναρξη > Πίνακας Ελέγχου > Επιδόσεις και συντήρηση > Επιλογές ενέργειας**.
- **2.** Κάντε κλικ στην καρτέλα **Για προχωρηµένους**.
- **3.** Ενεργοποιήστε το πλαίσιο ελέγχου **Εµφάνιση του εικονιδίου στη γραµµή εργασιών**.
- **4.** Κάντε κλικ στην επιλογή **Εφαρµογή** και έπειτα στο κουµπί **OK**.

**ΣΗΜΕΙΩΣΗ:** Αν δεν εµφανίζεται ένα εικονίδιο που έχετε τοποθετήσει στην περιοχή EA ειδοποίησης, κάντε κλικ στο εικονίδιο **Εµφάνιση κρυφών εικονιδίων** (**<** ή **<<**) στην περιοχή ειδοποίησης.

# <span id="page-13-0"></span>**Χρήση συνδυασµών τροφοδοσίας**

Οι συνδυασµοί τροφοδοσίας είναι µια συλλογή από ρυθµίσεις συστήµατος που χειρίζονται τον τρόπο που ο υπολογιστής σας χρησιµοποιεί την ενέργεια. Οι συνδυασµοί τροφοδοσίας µπορούν να σας βοηθήσουν να εξοικονοµείτε ενέργεια και να βελτιστοποιήσετε την απόδοση του υπολογιστή σας.

∆ιατίθενται οι ακόλουθοι συνδυασµοί ενέργειας:

- Φορητός υπολογιστής (συνιστάται)
- Σπίτι/Γραφείο
- **Παρουσίαση**
- **Πάντα ενεργοποιημένος**
- **Ελάχιστη διαχείριση ενέργειας**
- Μέγιστη ισχύς µπαταρίας

Μπορείτε να αλλάξετε τις ρυθµίσεις αυτών των σχεδίων τροφοδοσίας στις Επιλογές ενέργειας.

## **Προβολή τρέχοντος συνδυασµού**

▲ Κάντε κλικ στο εικονίδιο του **Μετρητή ενέργειας** στην περιοχή ειδοποίησης, στη δεξιά πλευρά της γραµµής εργασιών.

– ή –

Επιλέξτε **Έναρξη > Πίνακας ελέγχου > Επιδόσεις και συντήρηση > Επιλογές ενέργειας**.

## **Επιλογή διαφορετικού συνδυασµού ενέργειας**

▲ Κάντε κλικ στο εικονίδιο **Μετρητής ενέργειας** στην περιοχή ενηµέρωσης, στη δεξιά πλευρά της γραµµής εργασιών, και στη συνέχεια επιλέξτε ένα συνδυασµό ενέργειας από τη λίστα.

 $-$  ń  $-$ 

- **α.** Επιλέξτε **Έναρξη > Πίνακας ελέγχου > Επιδόσεις και συντήρηση > Επιλογές ενέργειας**.
- **β.** Επιλέξτε ένα συνδυασµό τροφοδοσίας από τη λίστα **Συνδυασµοί τροφοδοσίας**.
- **γ.** Κάντε κλικ στο **OK**.

## **Προσαρµογή συνδυασµών τροφοδοσίας**

- **1.** Επιλέξτε **Έναρξη > Πίνακας ελέγχου > Επιδόσεις και συντήρηση > Επιλογές ενέργειας**.
- **2.** Επιλέξτε ένα συνδυασµό τροφοδοσίας από τη λίστα **Συνδυασµοί τροφοδοσίας**.
- **3.** Τροποποιήστε τις ρυθµίσεις **Στην πρίζα** και **Λειτουργεί µε µπαταρία** όπως απαιτείται.
- **4.** Κάντε κλικ στο **OK**.

# <span id="page-14-0"></span>**Ορισµός προστασίας µε κωδικό πρόσβασης κατά την έξοδο από την αναµονή**

Για να ρυθµίσετε τον υπολογιστή να εµφανίζει προτροπή για κωδικό πρόσβασης κατά την έξοδο του υπολογιστή από την αναµονή, ακολουθήστε τα παρακάτω βήµατα:

- **1.** Κάντε δεξί κλικ στο εικονίδιο **Μετρητής ενέργειας** στην περιοχή ειδοποίησης και, στη συνέχεια, επιλέξτε **Ρύθµιση ιδιοτήτων ενέργειας**.
- **2.** Κάντε κλικ στην καρτέλα **Advanced** (Για προχωρηµένους).
- **3.** Ενεργοποιήστε το πλαίσιο ελέγχου **Αίτηµα για κωδικό πρόσβασης, όταν ο υπολογιστής πραγµατοποιεί επαναφορά από τη λειτουργία αναµονής**.
- **4.** Επιλέξτε **Εφαρµογή**.

# <span id="page-15-0"></span>**4 Χρήση τροφοδοσίας από µπαταρία**

Όταν υπάρχει µια φορτισµένη µπαταρία στον υπολογιστή και ο υπολογιστής δεν είναι συνδεµένος σε εξωτερική παροχή ενέργειας, τότε λειτουργεί µε την µπαταρία. Όταν ο υπολογιστής είναι συνδεδεµένος σε εξωτερική παροχή εναλλασσόµενου ρεύµατος, λειτουργεί µε εναλλασσόµενο ρεύµα.

Εάν ο υπολογιστής περιέχει µια φορτισµένη µπαταρία και λειτουργεί µε εξωτερική παροχή εναλλασσόµενου ρεύµατος µέσω του προσαρµογέα εναλλασσόµενου ρεύµατος, ο υπολογιστής θα αλλάξει σε τροφοδοσία µέσω µπαταρίας, εάν αποσυνδεθεί ο προσαρµογέας εναλλασσόµενου ρεύµατος.

**ΣΗΜΕΙΩΣΗ:** Η φωτεινότητα της οθόνης µειώνεται για την εξοικονόµηση διάρκειας ζωής µπαταρίας κατά την αποσύνδεση από την παροχή εναλλασσόµενου ρεύµατος. Για να αυξήσετε τη φωτεινότητα της οθόνης, χρησιµοποιήστε το πλήκτρο πρόσβασης fn+f10 ή επανασυνδέστε τον προσαρµογέα εναλλασσόµενου ρεύµατος.

Μπορείτε να διατηρήσετε µια µπαταρία στον υπολογιστή ή να την αποθηκεύσετε ανάλογα µε τον τρόπο εργασίας σας. ∆ιατηρώντας την µπαταρία στον υπολογιστή, κάθε φορά που ο υπολογιστής συνδέεται στην παροχή εναλλασσόµενου ρεύµατος, η µπαταρία φορτίζεται και επίσης προστατεύεται η εργασία σας, σε περίπτωση διακοπής ρεύµατος. Ωστόσο, µια µπαταρία στον υπολογιστή αποφορτίζεται αργά, όταν ο υπολογιστής είναι απενεργοποιηµένος και αποσυνδεδεµένος από την εξωτερική παροχή ενέργειας.

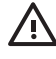

**ΠΡΟΕΙ∆/ΣΗ!** Για να µειώσετε τα πιθανά θέµατα ασφαλείας να χρησιµοποιείτε µόνο την µπαταρία που παρέχεται µε τον υπολογιστή, µια µπαταρία αντικατάστασης που παρέχεται από την HP ή µια συµβατή µπαταρία που αγοράζεται από την HP.

Η διάρκεια ζωής µπαταρίας υπολογιστή ποικίλλει ανάλογα µε τις ρυθµίσεις διαχείρισης ενέργειας, τα προγράµµατα που εκτελούνται στον υπολογιστή, τη φωτεινότητα της οθόνης, τις εξωτερικές συσκευές που είναι συνδεδεµένες στον υπολογιστή και άλλους παράγοντες.

# <span id="page-16-0"></span>**Εµφάνιση της υπολειπόµενης φόρτισης µπαταρίας**

Για να εµφανίσετε τη φόρτισης της µπαταρίας που αποµένει, ακολουθήστε τα παρακάτω βήµατα:

▲ Κάντε διπλό κλικ στο εικονίδιο του **Μετρητή ενέργειας** στην περιοχή ειδοποίησης, στη δεξιά πλευρά της γραµµής εργασιών.

– ή –

Επιλέξτε **Έναρξη > Πίνακας Ελέγχου > Επιδόσεις και συντήρηση > Επιλογές ενέργειας > καρτέλα Μετρητής ενέργειας**.

Οι περισσότερες ενδείξεις φόρτισης αναφέρουν την κατάσταση της µπαταρίας τόσο ως ποσοστό όσο και ως υπολειπόµενα λεπτά φόρτισης:

- Το ποσοστό δηλώνει το κατά προσέγγιση απόθεµα φόρτισης της µπαταρίας.
- Ο χρόνος υποδεικνύει τον κατά προσέγγιση χρόνο λειτουργίας που αποµένει στην µπαταρία *αν η µπαταρία συνεχίσει να παρέχει ενέργεια στο τρέχον επίπεδο.* Για παράδειγµα, ο χρόνος που αποµένει θα µειωθεί κατά την αναπαραγωγή DVD και θα αυξηθεί κατά τη διακοπή της αναπαραγωγής DVD.

Όταν φορτίζεται µια µπαταρία, µπορεί να εµφανίζεται ένα εικονίδιο µε έναν κεραυνό πάνω από το εικονίδιο της µπαταρίας στην οθόνη του µετρητή ενέργειας.

# <span id="page-17-0"></span>**Τοποθέτηση ή αφαίρεση της µπαταρίας**

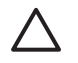

**ΠΡΟΣΟΧΗ:** Η αφαίρεση µπαταρίας όταν αυτή αποτελεί τη µοναδική πηγή τροφοδοσίας, ενδέχεται να προκαλέσει απώλεια πληροφοριών. Για αποφυγή απώλειας πληροφοριών, αποθηκεύστε την εργασία σας και πραγµατοποιήστε προετοιµασία της αδρανοποίησης ή τερµατίστε τη λειτουργία του υπολογιστή µέσω των Windows πριν αφαιρέσετε τη µπαταρία.

Για να τοποθετήσετε τη µπαταρία:

- **1.** Αναποδογυρίστε τον υπολογιστή σε µια επίπεδη επιφάνεια.
- **2.** Τοποθετήστε την µπαταρία στη θέση µπαταρίας **(1)** µέχρι να εφαρµόσει σωστά.

Οι ασφάλειες απελευθέρωσης µπαταρίας **(2)** κλειδώνουν αυτόµατα την µπαταρία στη θέση της.

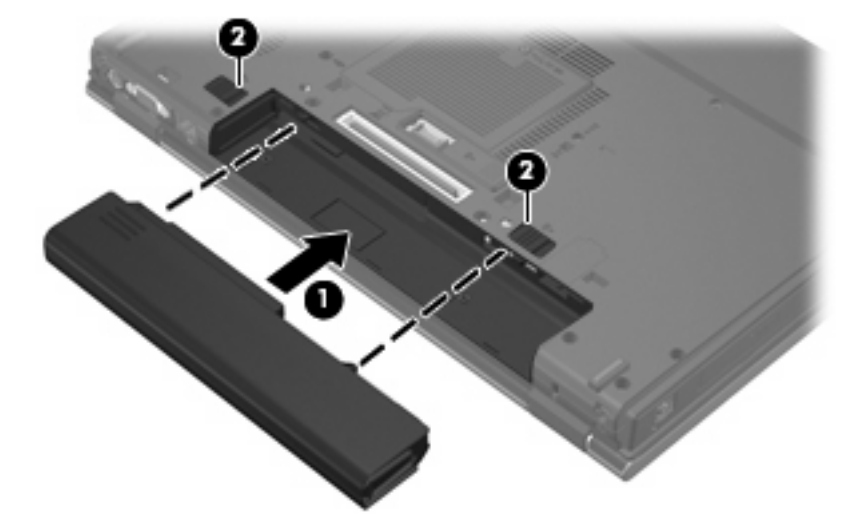

Για να αφαιρέσετε τη µπαταρία:

- **1.** Αναποδογυρίστε τον υπολογιστή σε µια επίπεδη επιφάνεια.
- **2.** Σύρετε τις ασφάλειες απελευθέρωσης της µπαταρίας **(1)** για να απελευθερώσετε την µπαταρία.
- **3.** Βγάλτε τη µπαταρία από τον υπολογιστή.**(2)**.

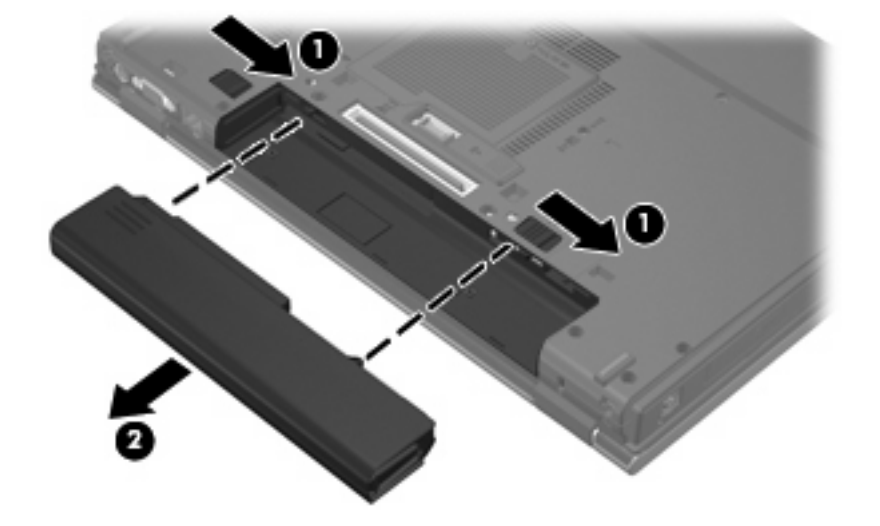

# <span id="page-18-0"></span>**Φόρτιση µπαταρίας**

 $\sqrt{r}$ **ΠΡΟΕΙ∆/ΣΗ!** Όταν βρίσκεστε σε αεροπλάνο, µην φορτίζετε την µπαταρία του υπολογιστή.

Η µπαταρία φορτίζεται κάθε φορά που ο υπολογιστής συνδέεται σε εξωτερική παροχή ενέργειας µέσω προσαρµογέα εναλλασσόµενου ρεύµατος, προαιρετικού προσαρµογέα ρεύµατος, προαιρετικού προϊόντος επέκτασης ή προαιρετικής συσκευής επιτραπέζιας σύνδεσης.

Η µπαταρία φορτίζεται είτε ο υπολογιστής είναι απενεργοποιηµένος είτε χρησιµοποιείται, αλλά φορτίζεται ταχύτερα όταν ο υπολογιστής είναι απενεργοποιηµένος.

Η φόρτιση ενδέχεται να διαρκέσει περισσότερο αν η µπαταρία είναι νέα, δεν έχει χρησιµοποιηθεί επί 2 εβδοµάδες ή περισσότερο, ή αν είναι κατά πολύ θερµότερη ή ψυχρότερη από τη θερµοκρασία δωµατίου.

Για να παρατείνετε τη διάρκεια ζωής της µπαταρίας και να βελτιστοποιήσετε την ακρίβεια των ενδείξεων φόρτισης της µπαταρίας, ακολουθήστε τις εξής συστάσεις:

- Εάν φορτίζετε μια νέα μπαταρία, φορτίστε την πλήρως, πριν ενεργοποιήσετε τον υπολογιστή.
- Φορτίστε την µπαταρία µέχρι να σβήσει η φωτεινή ένδειξη της µπαταρίας.

₩

**ΣΗΜΕΙΩΣΗ:** Εάν ο υπολογιστής είναι ενεργοποιηµένος ενώ η µπαταρία φορτίζεται, ο µετρητής µπαταρίας στην περιοχή ειδοποιήσεων ενδέχεται να εµφανίσει φόρτιση 100 τοις εκατό, πριν να φορτιστεί πλήρως η µπαταρία.

- Aφήστε την μπαταρία να αποφορτιστεί κάτω από 5 τοις εκατό μιας πλήρους φόρτισης μέσω κανονικής χρήσης, πριν τη φορτίσετε.
- Εάν η μπαταρία δεν έχει χρησιμοποιηθεί επί ένα μήνα ή περισσότερο, εκτελέστε βαθμονόμηση της µπαταρίας αντί για απλή φόρτιση.

Η φωτεινή ένδειξη της µπαταρίας εµφανίζει την κατάσταση φόρτισης:

- Αναµµένη: Η µπαταρία φορτίζεται.
- Αναβοσβήνει: Η µπαταρία έχει φτάσει σε χαµηλό ή κρίσιµο επίπεδο ισχύος και δεν φορτίζεται.
- Σβηστή: Η µπαταρία έχει φορτιστεί πλήρως, χρησιµοποιείται ή δεν είναι τοποθετηµένη.

# <span id="page-19-0"></span>**∆ιαχείριση χαµηλών επιπέδων µπαταρίας**

Οι πληροφορίες σε αυτήν την ενότητα περιγράφουν τις ειδοποιήσεις και τις αποκρίσεις του συστήµατος, όπως έχουν οριστεί από τον κατασκευαστή. Κάποιες ειδοποιήσεις χαµηλής µπαταρίας και αποκρίσεις συστήµατος µπορούν να τροποποιηθούν, χρησιµοποιώντας το "Επιλογές παροχής ενέργειας" στον Πίνακα Ελέγχου των Windows. Οι προτιµήσεις που ορίζονται στο "Επιλογές παροχής ενέργειας" δεν επηρεάζουν τις φωτεινές ενδείξεις.

## **Αναγνώριση χαµηλών επιπέδων µπαταρίας**

Όταν µια µπαταρία που αποτελείτην αποκλειστική πηγή ενέργειας για τον υπολογιστή φτάσει σε χαµηλό επίπεδο µπαταρίας, η φωτεινή ένδειξη της µπαταρίας αναβοσβήνει.

Εάν το χαµηλό επίπεδο µπαταρίας δεν αντιµετωπιστεί, ο υπολογιστής περνάει σε κρίσιµο επίπεδο µπαταρίας και η φωτεινή ένδειξη της µπαταρίας αναβοσβήνει γρήγορα.

Ο υπολογιστής εκτελεί τις ακόλουθες ενέργειες για ένα κρίσιµο επίπεδο µπαταρίας:

- Αν η λειτουργία αδρανοποίησης είναι ενεργοποιηµένη και ο υπολογιστής είναι ενεργοποιηµένος ή σε λειτουργία αναµονής, ο υπολογιστής πραγµατοποιεί εκκίνηση της λειτουργίας αδρανοποίησης.
- Εάν η λειτουργία αδρανοποίησης είναι απενεργοποιηµένη και ο υπολογιστής είναι ενεργός ή σε λειτουργία αναµονής, ο υπολογιστής παραµένει για λίγο σε λειτουργία αναµονής και, στη συνέχεια, η λειτουργία του τερµατίζεται µε αποτέλεσµα την απώλεια των πληροφοριών που δεν έχουν αποθηκευτεί.

# <span id="page-20-0"></span>**Αντιµετώπιση χαµηλού επιπέδου µπαταρίας**

**ΠΡΟΣΟΧΗ:** Για να µειώσετε τον κίνδυνο απώλειας πληροφοριών όταν ο υπολογιστής φτάσει σε κρίσιµο επίπεδο µπαταρίας και έχει προετοιµάσει την αδρανοποίηση, µην αποκαθιστάτε την παροχή ενέργειας µέχρι να σβήσουν οι φωτεινές ενδείξεις παροχής ενέργειας.

### **Αντιµετώπιση χαµηλού επιπέδου µπαταρίας όταν υπάρχει διαθέσιµη εξωτερική παροχή ενέργειας**

- ▲ Συνδέστε µία από τις ακόλουθες συσκευές:
	- Προσαρµογέα εναλλασσόµενου ρεύµατος
	- Προαιρετικό προϊόν επέκτασης ή συσκευή επιτραπέζιας σύνδεσης
	- Προαιρετικό προσαρµογέας ρεύµατος

### **Αντιµετώπιση χαµηλού επιπέδου µπαταρίας όταν υπάρχει διαθέσιµη φορτισµένη µπαταρία**

- **1.** Απενεργοποιήστε τον υπολογιστή ή προετοιµάστε την αδρανοποίηση.
- **2.** Αφαιρέστε την αποφορτισµένη µπαταρία και κατόπιν εισαγάγετε µια φορτισµένη µπαταρία.
- **3.** Ενεργοποιήστε τον υπολογιστή.

### **Αντιµετώπιση χαµηλού επιπέδου µπαταρίας όταν δεν υπάρχει διαθέσιµη πηγή ενέργειας**

▲ Προετοιµάστε την αδρανοποίηση.

– ή –

Αποθηκεύστε την εργασία σας και τερµατίστε τη λειτουργία του υπολογιστή.

#### **Αντιµετώπιση χαµηλού επιπέδου µπαταρίας όταν ο υπολογιστής δεν είναι δυνατόν να πραγµατοποιήσει έξοδο από την αδρανοποίηση**

Όταν ο υπολογιστής δεν διαθέτει επαρκή ενέργεια για έξοδο από την αδρανοποίηση, ακολουθήστε τα εξής βήµατα:

- **1.** Τοποθετήστε µια φορτισµένη µπαταρία ή συνδέστε τον υπολογιστή σε εξωτερική παροχή ενέργειας.
- **2.** Εκτελέστε έξοδο από την αδρανοποίηση πατώντας το κουµπί λειτουργίας.

# <span id="page-21-0"></span>**Βαθµονόµηση µπαταρίας**

Η βαθµονόµηση µιας µπαταρίας γίνεται στις εξής περιπτώσεις:

- Όταν οι ενδείξεις φόρτισης της µπαταρίας φαίνονται ανακριβείς
- Όταν παρατηρείτε σηµαντική αλλαγή στο χρόνο λειτουργίας της µπαταρίας

Ακόµα και αν µια µπαταρία χρησιµοποιείται πολύ, δεν πρέπει να χρειάζεται βαθµονόµηση περισσότερο από µία φορά το µήνα. Επίσης, δεν είναι απαραίτητη η βαθµονόµηση µιας νέας µπαταρίας.

## **Βήµα 1: Πλήρης φόρτιση της µπαταρίας**

ÆΝ **ΠΡΟΕΙ∆/ΣΗ!** Όταν βρίσκεστε σε αεροπλάνο, µην φορτίζετε την µπαταρία του υπολογιστή.

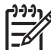

**ΣΗΜΕΙΩΣΗ:** Η µπαταρία φορτίζεται είτε ο υπολογιστής είναι απενεργοποιηµένος είτε χρησιµοποιείται, αλλά φορτίζεται ταχύτερα όταν ο υπολογιστής είναι απενεργοποιηµένος.

Για πλήρη φόρτιση της µπαταρίας:

- **1.** Τοποθετήστε την µπαταρία στον υπολογιστή.
- **2.** Συνδέστε τον υπολογιστή σε έναν προσαρµογέα εναλλασσόµενου ρεύµατος, έναν προαιρετικό προσαρµογέα ρεύµατος, ένα προαιρετικό προϊόν επέκτασης ή µια προαιρετική συσκευή επιτραπέζιας σύνδεσης και κατόπιν συνδέστε τον προσαρµογέα ή τη συσκευή σε εξωτερική παροχή ενέργειας.

Η φωτεινή ένδειξη της µπαταρίας στον υπολογιστή ανάβει.

**3.** Αφήστε τον υπολογιστή συνδεδεµένο στην εξωτερική παροχή ενέργειας µέχρι να φορτιστεί πλήρως η µπαταρία.

Η φωτεινή ένδειξη της µπαταρίας στον υπολογιστή σβήνει.

## **Βήµα 2: Απενεργοποίηση αδρανοποίησης και αναµονής**

Για να απενεργοποιήσετε την αδρανοποίηση και την αναµονή ακολουθήστε τα παρακάτω βήµατα:

**1.** Κάντε δεξί κλικ στο εικονίδιο **Μετρητής ενέργειας** στην περιοχή ενηµέρωσης, στη δεξιά πλευρά της γραµµής εργασιών, και στη συνέχεια επιλέξτε **Προσαρµογή ιδιοτήτων τροφοδοσίας**.

– ή –

Επιλέξτε **Έναρξη > Πίνακας Ελέγχου > Επιδόσεις και συντήρηση > Επιλογές ενέργειας**.

- **2.** Σηµειώστε τις 4 ρυθµίσεις στις στήλες **Λειτουργεί µε µπαταρία** και **Είναι στην πρίζα** έτσι ώστε να µπορείτε να τις επαναφέρετε µετά τη βαθµονόµηση.
- **3.** Θέστε τις 4 επιλογές στη ρύθµιση **Ποτέ**.
- **4.** Κάντε κλικ στο **OK**.

# <span id="page-22-0"></span>**Βήµα 3: Αποφόρτιση της µπαταρίας**

Ο υπολογιστής πρέπει να παραµείνει ενεργοποιηµένος κατά την αποφόρτιση της µπαταρίας. Η µπαταρία µπορεί να αποφορτιστεί ανεξάρτητα από το αν χρησιµοποιείτε τον υπολογιστή, αλλά θα αποφορτιστεί ταχύτερα ενώ τον χρησιµοποιείτε.

- Εάν έχετε σκοπό να αφήσετε τον υπολογιστή χωρίς επιτήρηση κατά τη διάρκεια της αποφόρτισης, αποθηκεύστε τα δεδοµένα σας πριν ξεκινήσει η διαδικασία αποφόρτισης.
- Εάν χρησιµοποιείτε τακτικά τον υπολογιστή κατά τη διάρκεια της διαδικασίας αποφόρτισης και έχετε καθορίσει διαλείµµατα εξοικονόµησης ενέργειας, το σύστηµα θα έχει την παρακάτω απόδοση κατά τη διάρκεια της διαδικασίας αποφόρτισης:
	- Η οθόνη δεν θα σβήσει αυτόµατα.
	- Η ταχύτητα της µονάδας σκληρού δίσκου δεν θα µειώνεται αυτόµατα όσο ο υπολογιστής είναι σε αδράνεια.
	- Η αδρανοποίηση που προετοιµάζεται από το σύστηµα δεν θα πραγµατοποιηθεί.

Για αποφόρτιση µιας µπαταρίας:

- **1.** Αποσυνδέστε τον υπολογιστή από την εξωτερική παροχή ενέργειας, αλλά *µην* τον απενεργοποιήσετε.
- **2.** Χρησιµοποιήστε τον υπολογιστή µε τροφοδοσία µέσω µπαταρίας, µέχρι να αποφορτιστεί η µπαταρία. Η φωτεινή ένδειξη της µπαταρίας αρχίζει να αναβοσβήνει, όταν η µπαταρία αποφορτιστεί σε χαµηλό επίπεδο µπαταρίας. Όταν η µπαταρία αποφορτιστεί, η φωτεινή ένδειξη της µπαταρίας θα σβήσει και η λειτουργία του υπολογιστή θα τερµατιστεί.

# <span id="page-23-0"></span>**Βήµα 4: Πλήρης επαναφόρτιση της µπαταρίας**

Για επαναφόρτιση της µπαταρίας:

**1.** Συνδέστε τον υπολογιστή σε εξωτερική παροχή ενέργειας και διατηρήστε την εξωτερική παροχή ενέργειας µέχρι να επαναφορτιστεί πλήρως η µπαταρία. Όταν η µπαταρία επαναφορτιστεί, η φωτεινή ένδειξη στον υπολογιστή σβήνει.

Μπορείτε να χρησιµοποιήσετε τον υπολογιστή ενώ η µπαταρία επαναφορτίζεται. Ωστόσο, η µπαταρία θα φορτιστεί γρηγορότερα αν ο υπολογιστής είναι απενεργοποιηµένος.

**2.** Εάν ο υπολογιστής είναι απενεργοποιηµένος, ενεργοποιήστε τον όταν η µπαταρία φορτιστεί πλήρως και σβήσει η φωτεινή ένδειξη της µπαταρίας.

## **Βήµα 5: Επανενεργοποίηση αδρανοποίησης και αναµονής**

**ΠΡΟΣΟΧΗ:** Η αποτυχία επανάληψης ενεργοποίησης αδρανοποίησης µετά τη βαθµονόµηση µπορεί να οδηγήσει σε πλήρη αποφόρτιση της µπαταρίας και απώλεια πληροφοριών, αν ο υπολογιστής φτάσει σε κρίσιµο επίπεδο µπαταρίας.

Για να ενεργοποιήσετε ξανά την αδρανοποίηση και την αναµονή ακολουθήστε τα εξής βήµατα:

- **1.** Επιλέξτε **Έναρξη > Πίνακας Ελέγχου > Επιδόσεις και συντήρηση > Επιλογές ενέργειας**.
- **2.** Εισαγάγετε ξανά τις ρυθµίσεις που καταγράψατε για τα στοιχεία στη στήλη **Στην πρίζα** και στη στήλη **Λειτουργεί µε µπαταρία.**
- **3.** Κάντε κλικ στο **OK**.

# <span id="page-24-0"></span>**Εξοικονόµηση ενέργειας µπαταρίας**

- Επιλέξτε ρυθµίσεις χρήσης χαµηλής ενέργειας µέσω του "Επιλογές παροχής ενέργειας" στον Πίνακα Ελέγχου των Windows.
- Απενεργοποιήστε τις συνδέσεις ασύρµατου και τοπικού δικτύου (LAN) και τερµατίστε εφαρµογές modem, όταν δεν χρησιµοποιούνται.
- **·** Αποσυνδέστε τις εξωτερικές συσκευές που δεν είναι συνδεδεμένες σε εξωτερική παροχή ενέργειας όταν δεν τις χρησιµοποιείτε.
- Τερµατίστε τη λειτουργία, απενεργοποιήστε ή αφαιρέστε τις εξωτερικές κάρτες µέσων που δεν χρησιµοποιείτε.
- Χρησιμοποιήστε τα πλήκτρα πρόσβασης fn+f9 και fn+f10, για να προσαρμόσετε τη φωτεινότητα της οθόνης σύµφωνα µε τις απαιτήσεις σας.
- **·** Εάν πρόκειται να διακόψετε την εργασία σας, ενεργοποιήστε τη λειτουργία αναμονής ή αδρανοποίησης ή τερµατίστε τη λειτουργία του υπολογιστή.

# <span id="page-25-0"></span>**Αποθήκευση µπαταρίας**

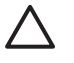

**ΠΡΟΣΟΧΗ:** Για να αποφύγετε ενδεχόµενη βλάβη της µπαταρίας, αποφύγετε την έκθεσή της σε υψηλές θερµοκρασίες για παρατεταµένο χρονικό διάστηµα.

Αν δεν πρόκειται να χρησιµοποιήσετε τον υπολογιστή και να τον συνδέσετε σε εξωτερική παροχή ενέργειας για διάστηµα µεγαλύτερο των 2 εβδοµάδων, αφαιρέστε και αποθηκεύστε ξεχωριστά τις µπαταρίες.

Για να παρατείνετε τη φόρτιση µιας αποθηκευµένης µπαταρίας, τοποθετήστε τη σε ψυχρό, ξηρό µέρος.

Βαθµονοµήστε την µπαταρία πριν να την χρησιµοποιήσετε, αν δεν έχει χρησιµοποιηθεί για ένα µήνα ή περισσότερο.

# <span id="page-26-0"></span>**Απόρριψη χρησιµοποιηµένης µπαταρίας**

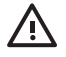

**ΠΡΟΕΙ∆/ΣΗ!** Για να µειωθεί ο κίνδυνος ανάφλεξης ή εγκαυµάτων, µην αποσυναρµολογείτε την µπαταρία, αποφύγετε τα κτυπήµατα ή τη διάτρησή της, µην βραχυκυκλώνετε τις εξωτερικές επαφές της και µην την απορρίπτετε σε νερό ή φωτιά. Μην εκθέτετε µια µπαταρία σε θερµοκρασίες άνω των 60˚C (140˚F). Αντικαταστήστε την µπαταρία µόνο µε µπαταρίες εγκεκριµένες για χρήση µε τον συγκεκριµένο υπολογιστή.

Ανατρέξτε στο *Σηµειώσεις κανονισµών, ασφάλειας και περιβάλλοντος* για πληροφορίες σχετικά µε την απόρριψη µπαταρίας.

# <span id="page-27-0"></span>**5 Χρήση εξωτερικής παροχής εναλλασσόµενου ρεύµατος**

Η εξωτερική παροχή εναλλασσόµενου ρεύµατος παρέχεται µέσω µιας από τις ακόλουθες συσκευές:

**ΠΡΟΕΙ∆/ΣΗ!** Για να µειώσετε τα πιθανά θέµατα ασφαλείας, να χρησιµοποιείτε µόνο τον ΛŊ προσαρµογέα εναλλασσόµενου ρεύµατος που παρέχεται µε τον υπολογιστή, έναν προσαρµογέα εναλλασσόµενου ρεύµατος αντικατάστασης που παρέχεται από την HP ή έναν συµβατό προσαρµογέα εναλλασσόµενου ρεύµατος που αγοράζεται από την HP.

- Ο προσαρμογέας εναλλασσόμενου ρεύματος που συνοδεύει τον υπολογιστή
- Προαιρετική συσκευή επιτραπέζιας σύνδεσης ή επέκτασης
- Προαιρετικός προσαρµογέας ρεύµατος

Συνδέστε τον υπολογιστή στην εξωτερική παροχή εναλλασσόµενου ρεύµατος υπό οποιαδήποτε από τις ακόλουθες συνθήκες:

● Όταν φορτίζετε ή κάνετε βαθµονόµηση µιας µπαταρίας

ΛŅ, **ΠΡΟΕΙ∆/ΣΗ!** Όταν βρίσκεστε σε αεροπλάνο, µην φορτίζετε την µπαταρία του υπολογιστή.

- Όταν εγκαθιστάτε ή τροποποιείτε λογισµικό συστήµατος
- Όταν εγγράφετε πληροφορίες σε CD ή DVD

Όταν συνδέετε τον υπολογιστή µε εξωτερική παροχή εναλλασσόµενου ρεύµατος, συµβαίνουν τα εξής:

- Η µπαταρία αρχίζει να φορτίζεται.
- Εάν ο υπολογιστής είναι ενεργοποιημένος, το εικονίδιο μετρητή μπαταρίας στην περιοχή ειδοποιήσεων αλλάζει εµφάνιση.

Όταν αποσυνδέετε την εξωτερική παροχή εναλλασσόµενου ρεύµατος, συµβαίνουν τα εξής:

- Ο υπολογιστής αλλάζει σε τροφοδοσία μέσω μπαταρίας.
- Η φωτεινότητα της οθόνης µειώνεται αυτόµατα, για την εξοικονόµηση διάρκειας ζωής µπαταρίας. Για να αυξήσετε τη φωτεινότητα της οθόνης, πιέστε το πλήκτρο πρόσβασης fn+f10 ή επανασυνδέστε τον προσαρµογέα εναλλασσόµενου ρεύµατος.

# <span id="page-28-0"></span>**Σύνδεση προσαρµογέα εναλλασσόµενου ρεύµατος**

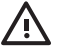

**ΠΡΟΕΙ∆/ΣΗ!** Για να µειώσετε τον κίνδυνο ηλεκτροπληξίας ή βλάβης στον εξοπλισµό:

Συνδέστε το καλώδιο τροφοδοσίας σε πρίζα εναλλασσόµενου ρεύµατος, στην οποία η πρόσβαση είναι εύκολη ανά πάσα στιγµή.

∆ιακόψτε την παροχή ενέργειας στον υπολογιστή, αφαιρώντας το καλώδιο τροφοδοσίας από την πρίζα εναλλασσόµενου ρεύµατος (και όχι από τον υπολογιστή).

Εάν το καλώδιο τροφοδοσίας διαθέτει βύσµα 3 ακίδων, συνδέστε το καλώδιο σε πρίζα 3 ακίδων µε γείωση. Μην επιχειρήσετε να καταργήσετε τον ακροδέκτη γείωσης του καλωδίου τροφοδοσίας, συνδέοντας, για παράδειγµα, προσαρµογέα µε διπολικό βύσµα. Η ακίδα γείωσης είναι ένα σηµαντικό χαρακτηριστικό ασφάλειας.

Για να συνδέσετε τον υπολογιστή σε εξωτερική παροχή εναλλασσόµενου ρεύµατος:

- **1.** Συνδέστε τον προσαρµογέα εναλλασσόµενου ρεύµατος στην υποδοχή παροχής ενέργειας **(1)** του υπολογιστή.
- **2.** Συνδέστε το καλώδιο τροφοδοσίας στον προσαρµογέα εναλλασσόµενου ρεύµατος **(2)**.
- **3.** Συνδέστε το άλλο άκρο του καλωδίου τροφοδοσίας σε µια πρίζα εναλλασσόµενου ρεύµατος **(3)**.

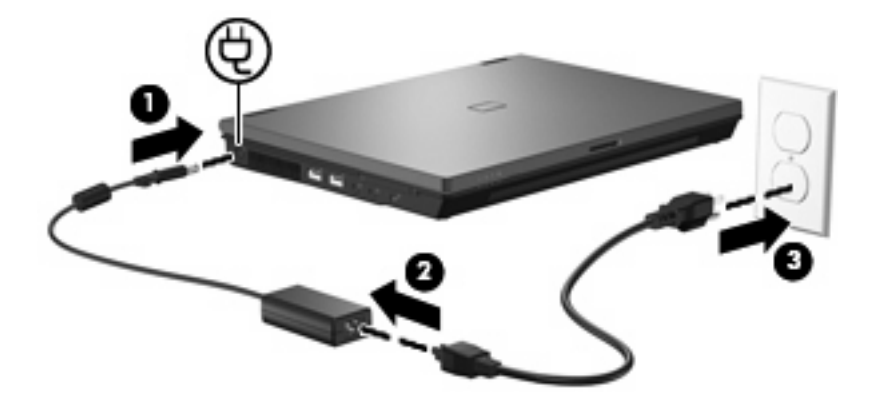

# <span id="page-29-0"></span>**Ευρετήριο**

#### **Α**

Αδρανοποίηση έξοδος [6](#page-11-0) µε προετοιµασία στη διάρκεια κρίσιµου επιπέδου µπαταρίας [14](#page-19-0) προετοιµασία [6](#page-11-0) Αναµονή εκκίνηση [5](#page-10-0) έξοδος [5](#page-10-0) απενεργοποίηση του υπολογιστή [3](#page-8-0) αποθήκευση µπαταρίας [20](#page-25-0) ασφάλεια απελευθέρωσης µπαταρίας [12](#page-17-0)

#### **Β**

βαθµονόµηση µπαταρίας [16](#page-21-0)

#### **∆**

διακόπτης οθόνης, εντοπισµός [1](#page-6-0)

#### **Ε**

εξοικονόµηση, ενέργεια [19](#page-24-0)

#### **Θ**

θερµοκρασία [20](#page-25-0) θερµοκρασία µπαταρίας [20](#page-25-0)

### **Κ**

κουµπί λειτουργίας, εντοπισµός [1](#page-6-0) κουµπί, λειτουργία [1](#page-6-0) κρίσιµο επίπεδο µπαταρίας [14](#page-19-0)

## **Λ**

λειτουργία θέσεις στοιχείων ελέγχου και φωτεινών ενδείξεων [1](#page-6-0) λειτουργικό σύστηµα [3](#page-8-0)

#### **Μ**

µέσα µε δυνατότητα ανάγνωσης [5](#page-10-0) µέσα µε δυνατότητα εγγραφής [5](#page-10-0) µέσα µονάδας [5](#page-10-0) µπαταρία αποθήκευση [20](#page-25-0) απόρριψη [21](#page-26-0) αφαίρεση [12](#page-17-0) βαθµονόµηση [16](#page-21-0) εξοικονόµηση ενέργειας [19](#page-24-0) επαναφόρτιση [18](#page-23-0) τοποθέτηση [12](#page-17-0) φόρτιση [13,](#page-18-0) [16](#page-21-0) χαµηλά επίπεδα µπαταρίας [14](#page-19-0)

### **Π**

παροχή ενέργειας εξοικονόµηση [19](#page-24-0) σύνδεση [23](#page-28-0) πλήκτρο fn+f3, εντοπισµός [2](#page-7-0) προσαρµογέας εναλλασσόµενου ρεύµατος, σύνδεση [23](#page-28-0)

### **Ρ**

ρεύµα µπαταρίας [10](#page-15-0)

## **Σ**

σύνδεση, εξωτερική παροχή ενέργειας [23](#page-28-0)

### **Τ**

τερµατισµός [3](#page-8-0) τερµατισµός λειτουργίας [3](#page-8-0) το σύστηµα δεν ανταποκρίνεται [3](#page-8-0)

#### **Φ**

φόρτιση µπαταριών [13](#page-18-0), [16](#page-21-0)

φωτεινές ενδείξεις λειτουργία [2](#page-7-0) µπαταρία [2](#page-7-0) φωτεινή ένδειξη λειτουργίας, εντοπισµός [2](#page-7-0) φωτεινή ένδειξη µπαταρίας [2](#page-7-0), [13](#page-18-0), [14](#page-19-0)

## **Χ**

χαµηλό επίπεδο µπαταρίας [14](#page-19-0) χρήση του υπολογιστή κατά τη διάρκεια ταξιδιών [20](#page-25-0)

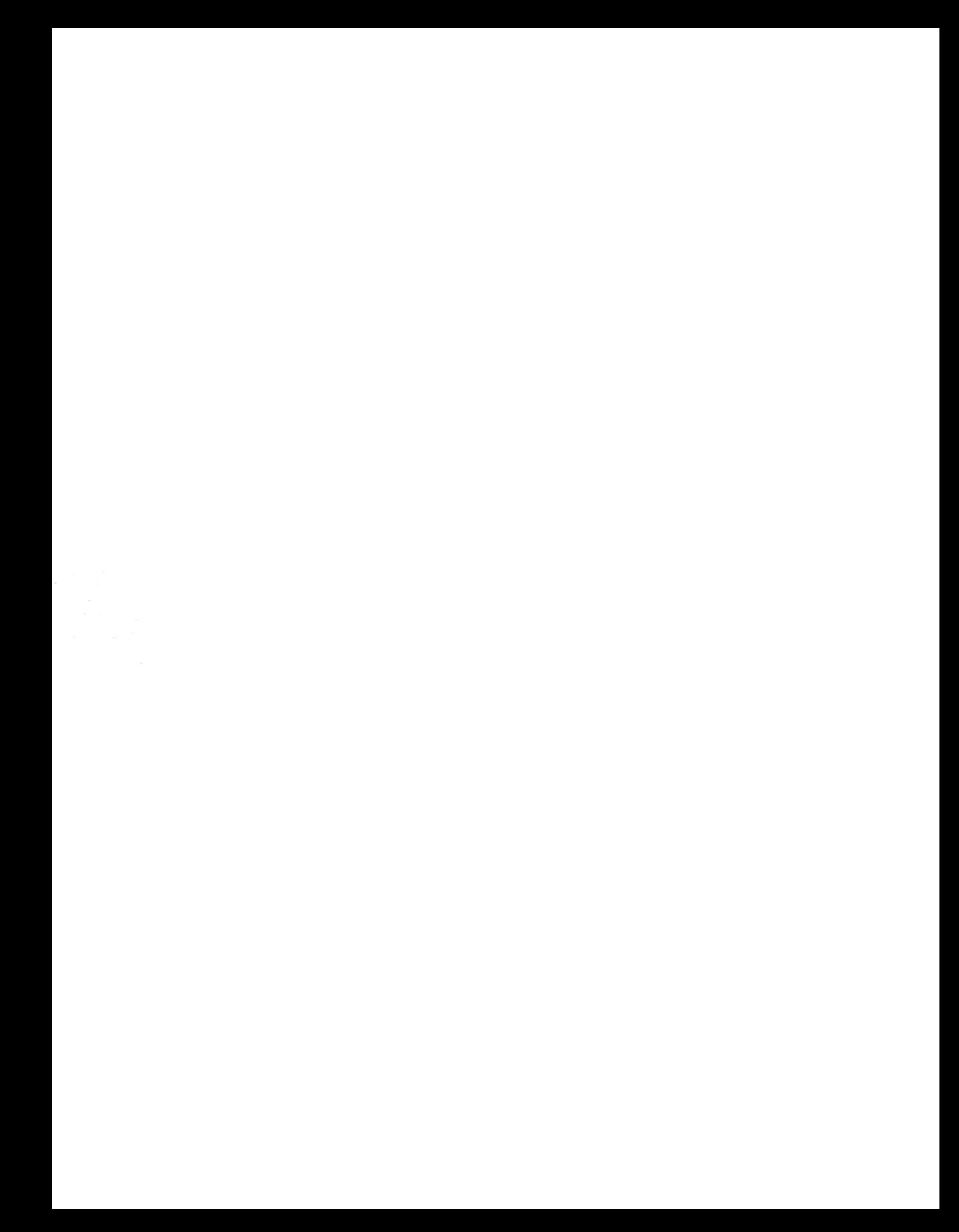